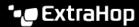

## Download session keys with packet captures

Published: 2024-04-02

You can download PCAP Next Generation (pcapng) file that includes all captured SSL session keys and encrypted packets. You can then open the packet capture file in a tool such as Wireshark, which can apply the session keys and display the decrypted packets.

## Before you begin

- You must have a configured packetstore or packet capture disk before you can download packets and session keys from a sensor or a console. See our deployment guides of to get started.
- The console must be licensed for SSL Shared Secrets.
- The SSL Session Key Storage 

  setting must be enabled on the sensor.
- Reveal(x) Enterprise users must have either system access and administration privileges 

  or limited privileges with packets and session keys access. Reveal(x) 360 users must have packets and session keys access.
- 1. Log in to the ExtraHop system through https://<extrahop-hostname-or-IP-address>.
- 2. From the top menu, click **Packets**.
- 3. Optional: Apply filters to refine the packet query.
- 4. When the query completes, click **Download PCAP + Session Keys**.
- 5. Click Download PCAP + Session Keys.

The pcapng file is automatically downloaded to your computer and the session key download operation is recorded in the audit log .

If there are no session keys available for the downloaded packet capture, the **Download PCAP + Session Keys** button does not appear.

## View the decrypted payload in Wireshark

- 1. Start the Wireshark application.
- 2. Open the downloaded packet capture (pcapng) file in Wireshark.

When an SSL-encrypted frame is selected, the **Decrypted SSL** tab appears at the bottom of the Wireshark window. Click the tab to see the decrypted information in the packet capture as plain text.

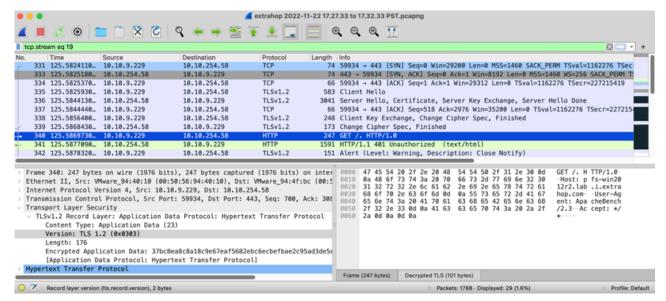